# **Makers' Marks: Physical Markup for Designing and Fabricating Functional Objects**

Valkyrie Savage\*, Sean Follmer°, Jingyi Li\*, Björn Hartmann\*

\*UC Berkeley EECS, °Stanford University

valkyrie@eecs.berkeley.edu, sfollmer@stanford.edu, noon@berkeley.edu, bjoern@eecs.berkeley.edu

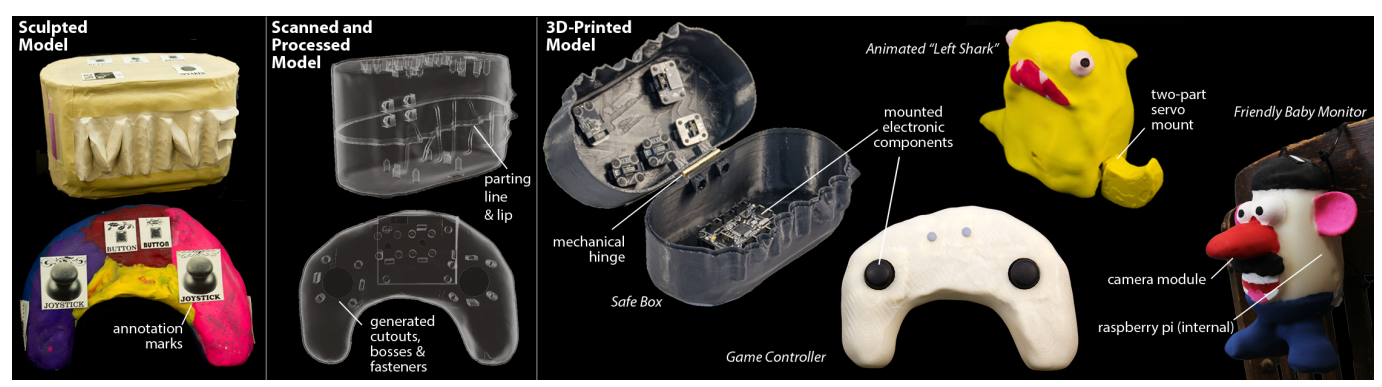

<span id="page-0-2"></span>Figure 1. Example objects designed with the Makers' Marks system. Left, modeled and annotated object geometry. Center, view of 3D-scanned digital models with generated mounts for functional components. Right, completed objects.

## **ABSTRACT**

To fabricate functional objects, designers create assemblies combining existing parts (e.g., mechanical hinges, electronic components) with custom-designed geometry (e.g., enclosures). Modeling complex assemblies is outside the reach of the growing number of novice "makers" with access to digital fabrication tools. We aim to allow makers to design and 3D print functional mechanical and electronic assemblies. Based on a formative exploration, we created Makers' Marks, a system based on physically authoring assemblies with sculpting materials and annotation stickers. Makers physically sculpt the shape of an object and attach stickers to place existing parts or high-level features (such as parting lines). Our tool extracts the 3D pose of these annotations from a scan of the design, then synthesizes the geometry needed to support integrating desired parts using a library of clearance and mounting constraints. The resulting designs can then be easily 3D printed and assembled. Our approach enables easy creation of complex objects such as TUIs, and leverages physical materials for tangible manipulation and understanding scale. We validate our tool through several design examples: a custom game controller, an animated toy figure, a friendly baby monitor, and a hinged box with integrated alarm.

Copyright is held by the owner/author(s). *UIST'15*, November 9–11, 2015, Charlotte, North Carolina, USA.

ACM 978-1-4503-3779-3/15/11. **<http://dx.doi.org/10.1145/2807442.2807508>**

## **Author Keywords**

Tangible Design Tools; 3D Printing

# **ACM Classification Keywords**

H.5.2 User Interfaces: Prototyping

# **INTRODUCTION**

3D printers have evolved from professional equipment in industrial design to staples in makerspaces; 3D scanners are following, with inexpensive phone or webcam-based solutions increasingly available. As such tools move out of the workplace and into maker clubs, libraries, museums, and homes, two large questions remain: *what* objects can people make with these machines, and *how* can they design those objects?

Novices, who are new to or uncomfortable with 3D CAD modeling, include hobbyists, who prefer hands-on tangible modeling to the abstract software task of CAD; students in programming courses, who feel more accomplished with custom electronics cases; and artists, who have strong bases in tangible modeling. Various snap-together kits (e.g., lit-tleBits<sup>[1](#page-0-0)</sup>) and easy-to-use languages (e.g., Scratch [\[14\]](#page-5-0)) allow novice users to create functional electronics: we tackle the *modeling* task to help them design free-form objects integrating such electronics, as well as mechanical features.

A look at Thingiverse, an online 3D printing community<sup>[2](#page-0-1)</sup>, reveals that novices mostly create static and decorative objects, while experienced designers model functional objects, often as assemblies which include existing, non-printed parts

Permission to make digital or hard copies of part or all of this work for personal or classroom use is granted without fee provided that copies are not made or distributed for profit or commercial advantage and that copies bear this notice and the full citation on the first page. Copyrights for third-party components of this work must be honored. For all other uses, contact the Owner/Author.

<span id="page-0-0"></span><sup>1</sup> **<http://littlebits.cc/>**

<span id="page-0-1"></span><sup>2</sup> **<http://thingiverse.com>**

such as hinges or electronics. One reason for this disparity is designing assemblies with functional components in CAD remains complicated: designers must specify not only where to place functional components, but also how to mount them to allow assembly and ensure functionality.

We take inspiration from prior work on prototyping interactive objects [\[10\]](#page-5-1) and 3D modeling via physical annotation [\[17\]](#page-5-2): our goal is to allow novice users to create printable functional objects integrating commercially-available components. We foreground working entirely with physical media rather than CAD software—our formative work suggests novices can express design intent by combining sculpting (larger shapes) and annotation of functionality (finer details).

With our system, *Makers' Marks*, users first sculpt the overall shape they would like to print, using clay or other physical materials. They then add annotations with physical stickers, indicating placement for functional components. In our prototype, supported parts include components for user interaction (e.g., joysticks) as well as mechanical parts (e.g., hinges).

Makers' Marks captures user-created geometry using a 3D scanner and replaces annotations with precise 3D geometry from a library, allowing the indicated components to be accessible and fastened post-print. By employing physical authoring for rough shapes and digital tools for precise assembly geometry, we hope to enable easier, quicker creation of complex functional objects (see Figure [1\)](#page-0-2).

M-Marks focuses on a subset of functional objects. It is restricted to rigid, shelled objects whose surface functional components require 3D models and additional clearance metadata. Created objects can range from whimsical and decorative (a waving shark) to precise and functional (a game controller). We contribute (1) an approach for tangibly authoring objects with sculpted geometry and physical annotations; and (2) a pipeline to process these annotations and add mounting features to 3D models to assemble printed objects and existing parts.

#### **RELATED WORK**

Our research draws upon work in tangible and sketch-based 3D modeling, and digital fabrication with pre-existing parts.

#### **3D modeling in context**

Researchers have have looked to tangible interfaces to lower the barrier of 3D content authoring.Tracked building blocks—implemented with integrated electronics [\[5\]](#page-5-3) or external computer vision [\[4\]](#page-5-4)—create digital models corresponding to users' physical manipulation. Smart measurement tools can copy real-world measurements to digital model dimensions [\[9,](#page-5-5) [19\]](#page-5-6). However, these projects cannot capture complex freeform geometry, like the body of a game controller.

Other tools allow users to capture some aspects of existing objects as input to designs: for example to copy their geometry in 2D [\[2\]](#page-5-7) or 2.5D [\[3\]](#page-5-8). These projects align with our vision, but target different types of objects. MixFab [\[21\]](#page-5-9) uses a mixed-reality environment to spatially position CAD models around scanned geometry of existing objects. Similarly, we

target integration of existing and novel parts, but we focus on tangible rather than gesture-based modeling.

Some systems focus on model manipulation through annotation: pen annotations on a papercraft model can specify extrusions or cuts [\[17\]](#page-5-2), while sketches on photos of a scene can provide measurements for correct scaling [\[8\]](#page-5-10). We also leverage annotations, but use them to add higher-level functional components instead of specifying underlying shape directly.

#### **Fabricating with libraries of pre-existing parts**

Recently, researchers have explored fabricating interactive functionality directly through the use of additive manufacturing techniques, e.g., by printing light pipes [\[22\]](#page-5-11) or acoustically-sensed components [\[6\]](#page-5-12). However, massmanufactured standard parts can be cheaper, more durable, or offer other performance benefits over printed parts. Accordingly, other projects have offered ways to integrate existing parts into novel 3D models. Lau, et al., analyze 3D models to automatically place existing fasteners and IKEA components [\[7\]](#page-5-13), thus easing assembly. Mueller, et al., accelerate 3D printing processes by 3D printing high-detail areas around assembled low-resolution LEGO blocks [\[12\]](#page-5-14). Villar, et al., built CAD extensions to design enclosures for .NET Gadgeteer sensors and actuators [\[18\]](#page-5-15). With Weichel, they generated laser-cuttable enclosures [\[20\]](#page-5-16). Although we use .NET Gadgeteer components in our work, allow users to *tangibly* model full 3D objects that integrate them alongside other offthe-shelf electronic and mechanical components.

## **FORMATIVE DESIGN STUDY**

We conducted a formative design study with 7 participants (3) experts and 2 women) ages 21-55 recruited from a large tech company and a university. Participants completed three design tasks using clay, pen and paper, or a combination of the two. Participants designed 3 assemblies: an ergonomic grip for a screwdriver (clay), a travel case for office supplies (paper), and a bike mount for a cell phone (combination). We said the designs were to be given to another engineer for iteration, but that they should convey as much of the design as possible. We recorded these sessions, asked post-test questions, and later analyzed their sketches and sculpted designs.

We saw a wide variety of solutions to our design tasks, but the most striking result was the use of annotations. In the sketching condition, we observed call-outs and labels to annotate design sketches, often indicating features which were

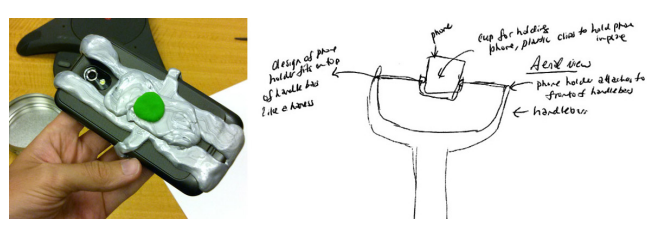

<span id="page-1-0"></span>Figure 2. In our formative study, we observed use of annotations in both the sculpting and sketching conditions. Left: Green material indicates where a joint should be placed to connect to another part. Right: Annotations indicate where complex parts are located on a simple sketch.

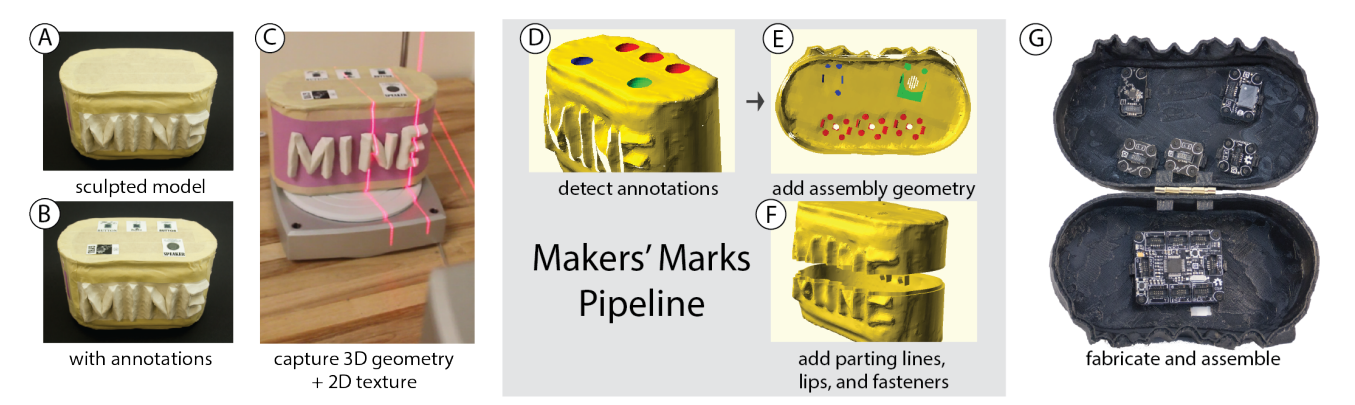

Figure 3. Makers' Marks has users model (a) and annotate (b) geometry physically. Then, they capture their designs with a 3D scanner (c). M-Marks performs several computational steps to ensure printability and assembleability of the model (d-f). Finally, users print and assemble their objects (g).

<span id="page-2-0"></span>challenging for the designer to draw, like an attachment feature labeled "plastic clips to hold phone in place" (see Figure [2](#page-1-0) right). In the sculpting condition we saw participants use multiple materials as annotations, for example paired green clay dots to indicate connectivity of parts (see Figure [2](#page-1-0) left).

Sculpting may have been accessible, but it had some fundamental limitations. Although useful for expressing rough design intent and simple geometry, clay is a challenging medium for creating precise geometry or complex topologies like handles. Affixing objects with significant weight to clay is problematic, as the clay can deform and crack. In these situations, we noted participants using annotations, whether physical or sketched.

Novices employed fewer annotations, and did not go into as much depth about joining assemblies (e.g., mounting points or placement of screws). Experts had more detailed drawings, and called out more features.

Based on these observations, we developed Makers' Marks (M-Marks), which blends sculpting and annotations to create functional objects. Annotations give context and describe function, while clay defines a rough form. Our users did not annotate directly on clay, as tools for this are lacking: we thus use stickers. M-Marks encapsulates many specifics that novices ignored, like mount points and fastener placement.

#### **DESIGNING WITH MAKERS' MARKS**

We introduce a typical scenario in which a novice designer uses Makers' Marks to make a functional object.

A teenage maker wishes to create a safe box to hide a stash of her favorite items away from her brother. She wants to make a secret code to open the box: if opened without the code, it sounds an alarm. To form the size she wants, she finds two cardboard tubes and tapes them together. She molds a "MINE" sign in polymer clay for the front of the box (Fig-

*electronic* button, joystick, Raspberry Pi, camera, gyroscope, IR rangefinder, servo (2-part), processing unit *mechanical* hinge, knob, handle parting line, hole

<span id="page-2-1"></span>Table 1. Components currently supported in Makers' Marks's library.

ure [3a](#page-2-0)), then applies annotation stickers marking locations for functional components in the final object.

Our maker places marks for three buttons to enter the code, a gyroscope to sense when the box is opened or moved, and a speaker to play an alarm. She also situates an internal processing unit, one of the components supported in Table [1.](#page-2-1) During this design process, she can continually modify her decorations and the locations of the inputs. Once satisfied with the design, she adds one more annotation indicating a hinge (Figure [3b](#page-2-0)), which also implies a parting line: when the object is printed and a hinge is attached, it can be opened along this line to allow her access to the inside.

She scans the box's geometry and appearance with a 3D scanner (Figure [3c](#page-2-0)). In the M-Marks UI, she indicates she wants an alignment lip. M-Marks locates annotations on her object, and each is classified as "button", "speaker", etc. (Figure [3d](#page-2-0)). The system reconstructs the 3D pose of each annotation and hollows out the box geometry; then, it adds mounting points to attach components after printing (Figure [3e](#page-2-0)), ensuring they will not interfere with each other when physically assembled. The box model is split along the parting line defined by the hinge, and the lip is generated (Figure [3f](#page-2-0)).

Our maker now prints the processed geometry. As it prints, she has time to program the interactions she wants to sense. M-Marks does not assist with the programming; our maker is well-versed in Scratch [\[14\]](#page-5-0). Once the print finishes, she snaps in the input, speaker and processing modules, connects them with cables, and screws on the hinge of the box (Figure [3g](#page-2-0)).

## **IMPLEMENTATION**

The Makers' Marks pipeline begins after users model and scan an annotated object. The scan's result is a full-color 3D model with vertex and triangle information for the mesh, as well as links to texture files (i.e., photographs), and mappings of texture files to mesh triangles.

M-Marks uses pre-authored component definitions and has a simple GUI that calls a Python script. Using MeshMixer [\[16\]](#page-5-17), M-Marks first hollows the object keeping a 1.5mm shell. Then it detects and localizes marks (performed in Matlab and C++); checks for interference, replaces geometry, and gener-

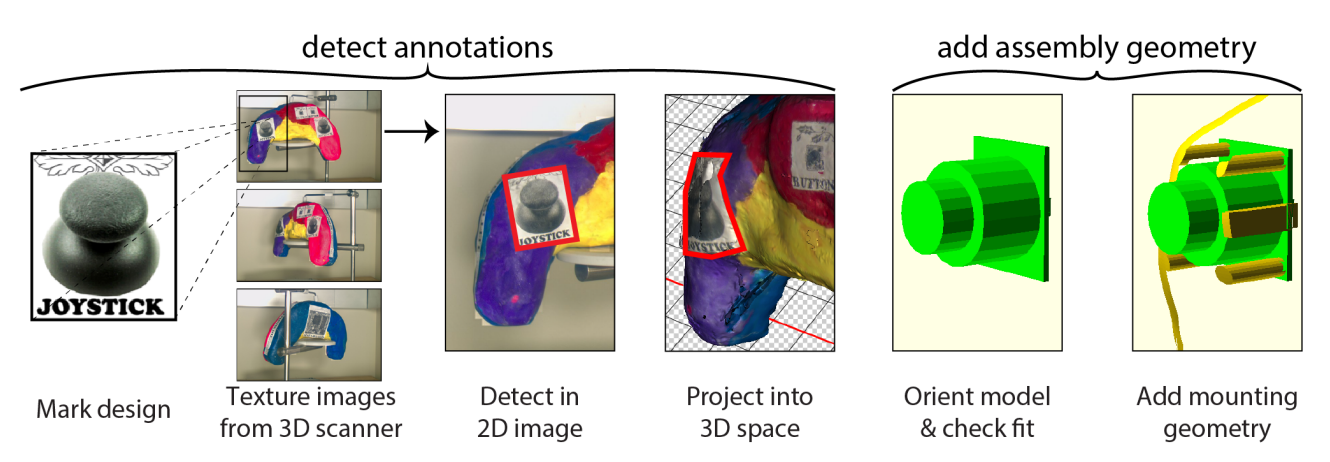

<span id="page-3-0"></span>Figure 4. M-Marks performs mark detection and localization, interference checking, geometry replacement, and assembly structure generation.

ates the assembly structure (openSCAD) (see Figure [4\)](#page-3-0). Finally, users fabricate and assemble objects.

#### **Component Definition**

To work with M-Marks, existing components (listed in Table [1\)](#page-2-1) must be modeled and added to the part library. For each physical component (Figure [5a](#page-3-1)), we maintain several metadata. First, we store sticker designs. Second, we store an approximation of the actual component geometry (Figure [5b](#page-3-1)). Third, we store its clearance information, which includes space for, e.g., electronic connectors or a joystick's motion (Figure [5c](#page-3-1)). Finally, we store mounting geometry (Figure [5d](#page-3-1))—in this case, bosses and snap-fit arms that will later hold the joystick PCB in place in the printed model (Figure [5e](#page-3-1)).

#### **Mark Detection and Localization**

We detect and localize user-placed annotations, or "marks," in the 2D texture images associated with a scanned object. We then calculate each mark's 3D pose (Figure [4](#page-3-0) left).

Our mark detection algorithms are implemented in Matlab using SIFT [\[11\]](#page-5-18) and RANdom SAmple Consensus (RANSAC) [\[1\]](#page-5-19). We iterate through our library of marks and all texture images associated with the OBJ file generated by the 3D scanner. A mark is discriminated by first finding the SIFT keypoints between its reference image and a texture image, and then by using RANSAC to iteratively take random samples of these keypoints to find the best-fit model. RANSAC selects inliers, which we use for a tighter mark match. For each texture image, we save every detected mark's corner and center points' *(u, v)* coordinates. In C++ we map these 2D texture coordinates to 3D mesh locations. Finally, Matlab processes

<span id="page-3-1"></span>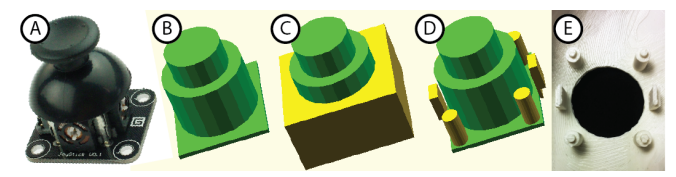

Figure 5. For each physical component (a), we store several metadata: b) approximate component geometry, c) clearance information (here: extends below component for ribbon cable connection), and d) mounting geometry. We then e) fabricate this geometry (shown from back).

the 3D coordinates to compute the mark's pose. As a result, we obtain translation and rotation information to accurately position components in the final, processed model.

#### *Mark Design*

For optimal classification, each mark has unique features which distinguish it from others; we use descriptive text, vector art, and component photos. To preserve uniqueness, we cannot use duplicate marks: thus if a user wants two buttons on an object, she places two *unique* button marks. We differentiate within a class with different fonts and vector art, keeping the image and size constant. Marks are sized to match represented physical components, aiding in space planning. Our marks are adhesive-backed for easy deployment.

#### **Component Placement**

Once we determine component placement, we perform several checks. Using clearance geometry, we determine a surface offset for components: the internal boards of the electronic components cannot intersect the surface of the model, and must be recessed appropriately. We step backwards along component normals 1mm at a time until we no longer detect intersection. Then, we determine if any user-placed components intersect internally. If so, for certain components whose exact location is not critical (i.e., processing units), we can step *forwards* along the normal until the parts no longer intersect, then extend the captured geometry with a new hollow addition large enough to fit the component. Future work could explore elastic deformation techniques [\[13\]](#page-5-20) to avoid box-like protrusions. We create mounting geometry from the calculated offsets. This consists of both adding fasteners and subtracting space necessary for clearance (e.g., for a joystick to protrude through the surface) (see Figure [4](#page-3-0) right).

We use several fastening techniques to attach functional components. For electronics we create bosses to register parts in 3D space and use tabs mounted on flexure bearings, which parts snap into, to stay in place. These bosses and tabs are scaled to meet the interior surface of the shell. For mechanical components mounted on the exterior of the object, such as hinges, we print internal geometry to capture a hex nut, allowing a machine screw to fasten the part.

For multi-part components which attach two separate objects—for example the servo, which is mounted on one object and moves another object—we use *a* and *b* marks. In placement, these marks generate unique geometries for interfacing with the two sides of the component.

#### **Assembly Structures**

Generated geometry can assist in assembly, like parting lines (to cut objects in half) and fasteners (to re-attach the halves).

Some user-specified components define a particular parting line implicitly: e.g., a hinge only works when straddling a break in the object. In cases where such components are not used, users can specify a parting line using annotations. Placing two parting line annotations on opposing sides of the object increases precision in estimating line orientation (we take the average parting plane defined by such annotations).

We employ three methods to re-join the halves of a shelled assembly. The simplest uses adhesive and no additional geometry. We can also generate internal mounting bosses to allow for repeatable access to the interior of the objects (see Figure [6a](#page-4-0)): to do so we create a uniform field of bosses running perpendicular to the calculated parting plane, then remove bosses from this field that intersect with user-placed components and intersect the pruned field with the target geometry. Third, we can create a "lip" to assist in alignment, generated using the 2D cross-section of the object's parting plane. We vertically extrude this outline, offsetting the inner edge to create a  $1.5mm$  thick "lip" (see Figure [6b](#page-4-0)).

#### **Fabrication and Assembly**

Makers' Marks produces hollow component pieces: users print these, remove support material, mount components, and fasten separated parts with hinges or bosses.

M-Marks models have potentially-complex overhangs due to both shelling and inclusion of mounting geometry at arbitrary angles. Thus, fabrication using a 3D printer that can lay down a removable support material is preferable. While most such machines are still limited to the professional market, makerclass printers with multiple extruders are already available, e.g., the Makerbot Replicator 2X. Machines using alternative technologies, like sintering powders or curing liquids, may also be compatible with the generated shapes.

#### **EXAMPLE OBJECTS**

To validate our tool, we created several functional, interactive objects using M-Marks. We scanned these on a NextEngine 3D scanner and printed them on a Stratasys uPrint SE Plus.

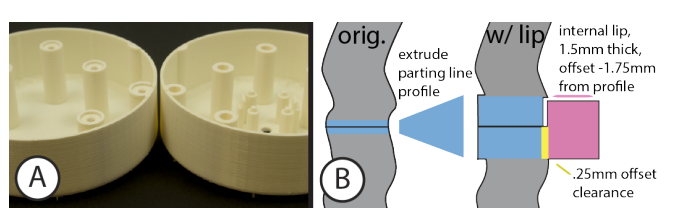

<span id="page-4-0"></span>Figure 6. We create bosses (a) that avoid components. These bosses can be fastened together with threaded inserts and screws. We can also create "lips" (b) that help with alignment along a parting line.

#### **Safe Box**

The box, described in *Designing with Makers' Marks*, was modeled with cardboard tubes wrapped in paper and customized with clay, showing the variety of materials that can be used to design with M-Marks. The box combines mechanical and electronic features seamlessly — users simply print out different sticker marks. The speaker component's aesthetic feature, the grill pattern which cuts through the shell, implies that beyond functional components M-Marks can add purely aesthetic components to assemblies.

#### **Video Game Controller**

Most game controllers are not designed for a specific user and can be too big, too small, or just uncomfortable.We modeled a clay controller to fit one author's hands perfectly and processed it using M-Marks: dual joysticks and buttons can control video games. Users can quickly iterate during the prescan clay phase, as tangible manipulation has a low barrier.

#### **Animated Left Shark**

We sculpted a bust of Left Shark<sup>[3](#page-4-1)</sup> to make an animated smart toy. We annotated its arm and bust with a two part servo sticker and its chest with an IR rangefinder sticker. After printing and assembly, Left Shark waves when you walk close. This example highlights using two-part marks to position two pieces relative to each other that can be sculpted independently, i.e., the shark body and fin.

#### **Friendly Baby Monitor**

We created a friendly baby monitor from a popular children's toy shaped like a potato. It has a Raspberry Pi and camera inside, and holes punched through the surface to allow cribside attachment and WiFi connectivity. We sculpted additional nose space to fit the camera, but were able to use the rest of the body as-is, indicating that even makers without sculpting expertise can create interesting and unique functional objects with the M-Marks system.

#### **LIMITATIONS AND FUTURE WORK**

Makers' Marks has several important limitations. First, 3D scanning only captures surface geometry. Internal geometry is invisible to the scanner—instead, we rely on simple shelling to create objects with space for mounting additional components. While some of our library parts, e.g., the RPi, sit entirely inside a printed object, their location has to be indicated on the outside. 3D scanning also requires some user expertise for cleaning meshes: this hurdle is outside our scope and will likely improve with scanning software.

Adhering stickers to an object's surface has limited *precision* as stickers do not fully conform to underlying object geometry. Thus, indicating precise orientation, like a parting line running orthogonal to a surface, can be challenging.

M-Marks requires a parts library. Some suppliers provide 3D models of their parts: these only need additional clearance and mounting metadata. This currently requires measurement and CAD expertise, but is only needed once per part. Future

<span id="page-4-1"></span>3 **[http://knowyourmeme.com/memes/](http://knowyourmeme.com/memes/super-bowl-xlix-halftime-shark)**

**[super-bowl-xlix-halftime-shark](http://knowyourmeme.com/memes/super-bowl-xlix-halftime-shark)**

work could explore enabling broader cross-sections of users to add and contribute to such part libraries, or devise algorithms to synthesize mounting geometry automatically.

Our vocabulary of marks can also be extended. We currently focus exclusively on component and parting marks for integrating off-the-shelf components. Future work could investigate marks that express other attributes—such as surface texture. Another potential avenue could explore combining M-Marks with other sensing techniques for fabricated objects, e.g., the computer vision-based techniques of Sauron [\[15\]](#page-5-21) or the acoustic techniques of Acoustruments [\[6\]](#page-5-12).

## **CONCLUSION**

We presented Makers' Marks, a tool which processes physical markup of real-world sculpted designs, adding mounting points for mechanical and electronic components and embedding knowledge of the fabrication process. Makers' Marks is informed by the results of a formative design study with 3D design novices. We additionally demonstrated a series of design examples created using Makers' Marks.

#### **ACKNOWLEDGMENTS**

This material is based on work supported by the NSF under Grant No. DGE 1106400, a Sloan Fellowship, and the CITRIS Connected Communities Initiative. The authors also thank Evan Savage and Eldon Schoop.

## <span id="page-5-19"></span>**REFERENCES**

- 1. Fischler, M. A., and Bolles, R. C. Random sample consensus: A paradigm for model fitting with applications to image analysis and automated cartography. *CACM 24*, 6 (June 1981), 381–395.
- <span id="page-5-7"></span>2. Follmer, S., Carr, D., Lovell, E., and Ishii, H. CopyCAD: remixing physical objects with copy and paste from the real world. In *UIST '10 Adjunct*, 381–382.
- <span id="page-5-8"></span>3. Follmer, S., and Ishii, H. KidCAD: digitally remixing toys through tangible tools. In *CHI '12*, 2401–2410.
- <span id="page-5-4"></span>4. Gupta, A., Fox, D., Curless, B., and Cohen, M. Duplotrack: a real-time system for authoring and guiding duplo block assembly. In *UIST'12*, 389–402.
- <span id="page-5-3"></span>5. Jacobson, A., Panozzo, D., Glauser, O., Pradalier, C., Hilliges, O., and Sorkine-Hornung, O. Tangible and modular input device for character articulation. In *SIGGRAPH '14 Emerging Technologies*, 24.
- <span id="page-5-12"></span>6. Laput, G., Brockmeyer, E., Hudson, S. E., and Harrison, C. Acoustruments: Passive, acoustically-driven, interactive controls for handheld devices. In *CHI '15*, 2161–2170.
- <span id="page-5-13"></span>7. Lau, M., Ohgawara, A., Mitani, J., and Igarashi, T. Converting 3D furniture models to fabricatable parts and connectors. In *ACM Trans. Graph.*, vol. 30, ACM (2011), 85.
- <span id="page-5-10"></span>8. Lau, M., Saul, G., Mitani, J., and Igarashi, T. Modeling-in-context: user design of complementary

objects with a single photo. In *Sketch-Based Interfaces and Modeling Symposium '10*, 17–24.

- <span id="page-5-5"></span>9. Lee, J., Su, V., Ren, S., and Ishii, H. HandSCAPE: a vectorizing tape measure for on-site measuring applications. In *CHI '00*, 137–144.
- <span id="page-5-1"></span>10. Lee, J. C., Avrahami, D., Hudson, S. E., Forlizzi, J., Dietz, P. H., and Leigh, D. The Calder toolkit: Wired and wireless components for rapidly prototyping interactive devices. In *DIS '04*, 167–175.
- <span id="page-5-18"></span>11. Lowe, D. G. Method and apparatus for identifying scale invariant features in an image and use of same for locating an object in an image. US Patent 6,711,293, 03 2004.
- <span id="page-5-14"></span>12. Mueller, S., Mohr, T., Guenther, K., Frohnhofen, J., and Baudisch, P. faBrickation: fast 3D printing of functional objects by integrating construction kit building blocks. In *CHI '14*, 3827–3834.
- <span id="page-5-20"></span>13. Prévost, R., Whiting, E., Lefebvre, S., and Sorkine-Hornung, O. Make it stand: Balancing shapes for 3D fabrication. *ACM Trans. Graph. 32*, 4 (July 2013), 81:1–81:10.
- <span id="page-5-0"></span>14. Resnick, M., Maloney, J., Monroy-Hernández, A., Rusk, N., Eastmond, E., Brennan, K., Millner, A., Rosenbaum, E., Silver, J., Silverman, B., et al. Scratch: programming for all. *CACM 52*, 11 (2009), 60–67.
- <span id="page-5-21"></span>15. Savage, V., Chang, C., and Hartmann, B. Sauron: Embedded single-camera sensing of printed physical user interfaces. In *UIST '13*, 447–456.
- <span id="page-5-17"></span>16. Schmidt, R., and Singh, K. Meshmixer: an interface for rapid mesh composition. In *ACM SIGGRAPH 2010 Talks*, ACM (2010), 6.
- <span id="page-5-2"></span>17. Song, H., Guimbretière, F., Hu, C., and Lipson, H. ModelCraft: capturing freehand annotations and edits on physical 3D models. In *UIST '06*, 13–22.
- <span id="page-5-15"></span>18. Villar, N., Scott, J., Hodges, S., Hammil, K., and Miller, C. .NET Gadgeteer: A platform for custom devices. In *Pervasive 2012*, Lecture Notes in Computer Science (2012).
- <span id="page-5-6"></span>19. Weichel, C., Alexander, J., Karnik, A., and Gellersen, H. SPATA: Spatio-tangible tools for fabrication-aware design. In *TEI '15*, 189–196.
- <span id="page-5-16"></span>20. Weichel, C., Lau, M., and Gellersen, H. Enclosed: a component-centric interface for designing prototype enclosures. In *TEI '13*, 215–218.
- <span id="page-5-9"></span>21. Weichel, C., Lau, M., Kim, D., Villar, N., and Gellersen, H. W. MixFab: a mixed-reality environment for personal fabrication. In *CHI '14*, 3855–3864.
- <span id="page-5-11"></span>22. Willis, K., Brockmeyer, E., Hudson, S., and Poupyrev, I. Printed optics: 3D printing of embedded optical elements for interactive devices. In *UIST '12*, 589–598.